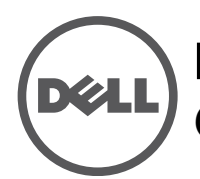

# **Punto de acceso inalámbrico Dell Networking W-IAP228 Instant** Guía de instalación

El Dell W-IAP228 es un punto de acceso Instant inalámbrico (IAP) IEEE 802.11ac de doble radio, endurecido a alta temperatura, resistente al agua y apto para interior. Utiliza tecnología MIMO (entrada múltiple, salida múltiple) y otras técnicas de modo de alto rendimiento para ofrecer la mejor funcionalidad 802.11ac 2,4 GHz y 5 GHz admitiendo al mismo tiempo los servicios inalámbricos 802.11a/b/g/n existentes.

## **Funciones del W-IAP228**

- Transceptor inalámbrico
- Punto de acceso Instant inalámbrico (IEEE 802.11 a/b/g/n/ac)
- Monitor aéreo inalámbrico (IEEE 802.11 a/b/g/n/ac)
- Funcionalidad de red independiente del protocolo
- Compatibilidad con IEEE 802.3at PoE

# **Descripción general de la guía**

- La sección ["Descripción general del hardware del W-IAP228" en la página 2](#page-1-0) proporciona una descripción detallada del hardware del punto de acceso W-IAP228 Instant.
- La sección ["Antes de empezar" en la página 4](#page-3-0) proporciona preguntas clave que hacerse y opciones que considerar a la hora de crear una red inalámbrica.
- La sección["Instalación del IAP" en la página 6](#page-5-0) describe los distintos pasos del proceso necesario para instalar e implementar correctamente el punto de acceso W-IAP228 Instant.
- La sección ["Cumplimiento de la normativa y seguridad" en la página 10](#page-9-0) proporciona una descripción general de la información sobre seguridad y cumplimiento de las normativas.

# **Contenido del paquete**

- Punto de acceso W-IAP228 Instant
- Pasamuros (2)
- Cable de consola USB
- Unión de cobre (1)
- Tornillo M4x8 (1)
- Guía de instalación (este documento)
- Guía de inicio rápido

 $\mathscr U$ 

 $\mathscr U$ 

U

**NOTA:** Los tapones metálicos de las interfaces Ethernet y de consola están conectados al IAP en el paquete.

**NOTA:** Los kits de montaje para su uso con el punto de acceso W-IAP228 Instant se venden por separado. Póngase en contacto con su representante de ventas de Dell para obtener más información.

**NOTA:** Póngase en contacto con su proveedor si detecta alguna anomalía, nota que falta algo o descubre que hay piezas dañadas. Si es posible, guarde la caja y el material de protección original. Utilice este material para volver a empaquetar la unidad y enviarla al proveedor si es necesario.

# <span id="page-1-0"></span>**Descripción general del hardware del W-IAP228**

**Figura 1** *Vista frontal del W-IAP228* 

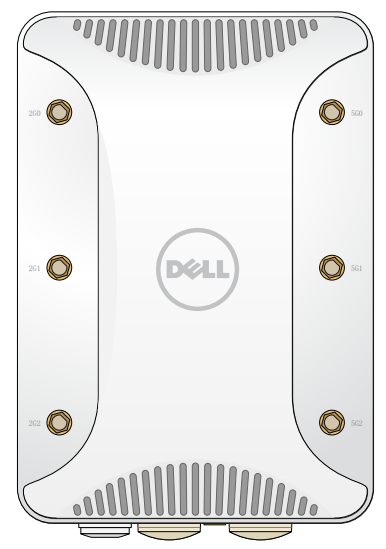

### **Conectores de antena externa**

El punto de acceso W-IAP228 está diseñado para su uso con antenas externas y tiene seis conectores RP-SMA para antenas externas.

### <span id="page-1-1"></span>**Figura 2** *Vista inferior del W-IAP228*

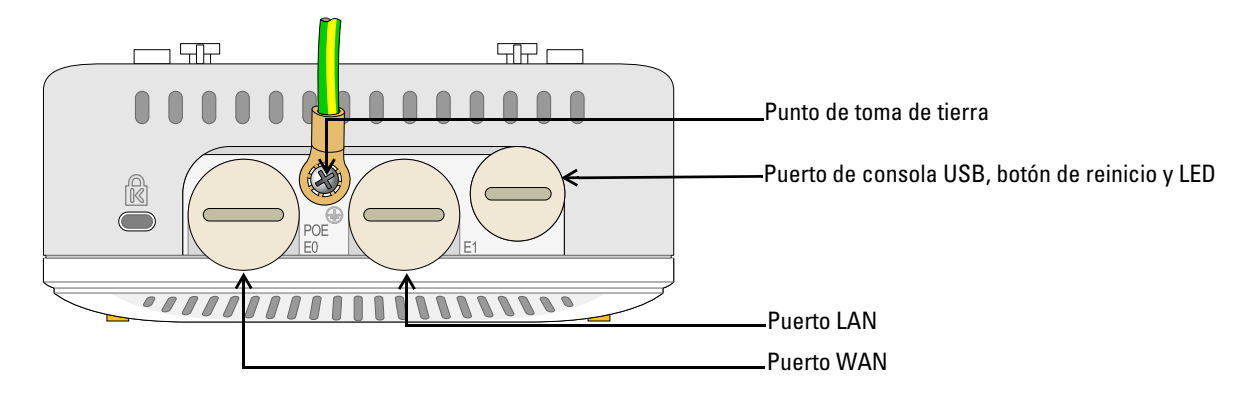

### **Indicador LED**

El punto de acceso W-IAP228 Instant está equipado con un LED que indica el estado del sistema del IAP.

### <span id="page-2-1"></span>**Tabla 1** *Estado del indicador LED del W-IAP228 durante el arranque*

| <b>Indicador LED Color/Estado</b> |                                                  | <b>Significado</b>                                                                           |
|-----------------------------------|--------------------------------------------------|----------------------------------------------------------------------------------------------|
| LED del sistema                   | Apagado                                          | No hay alimentación en el IAP                                                                |
|                                   | Rojo                                             | Encendido inicial                                                                            |
|                                   | Verde - Parpadeando                              | IAP iniciando                                                                                |
|                                   | Verde - Fijo                                     | IAP listo y vínculo Ethernet 1.000 Mbps establecido. El LED se apaga tras<br>1.200 segundos  |
|                                   | Verde - Amarillo (a<br>intervalos de 6 segundos) | IAP listo y vínculo Ethernet 10/100 Mbps establecido. El LED se apaga<br>tras 1.200 segundos |

<span id="page-2-2"></span>**Tabla 2** *Estado del indicador LED del W-IAP228 durante el funcionamiento*

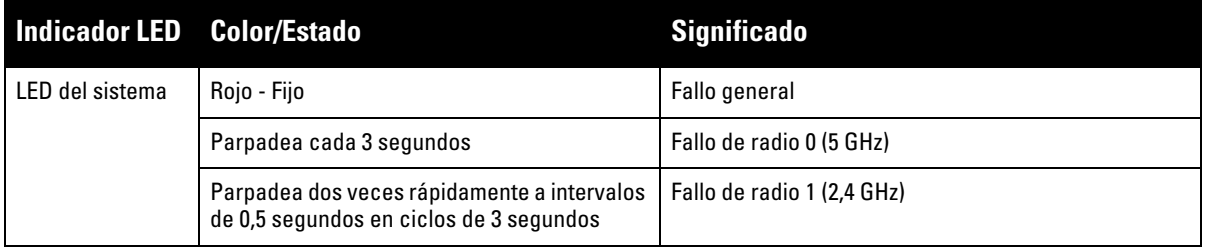

### **Puerto de consola USB**

El puerto de consola USB Micro-B permite conectar el IAP a un terminal o a un portátil para gestionarlo directamente en modo local. Utilice el cable de consola USB incluido para conectarlo al IAP. Puede descargar el controlador necesario para el adaptador USB-UART en download.dell-pcw.com en la pestaña **TOOLS & RESOURCES**.

Utilice la siguiente configuración para acceder al terminal:

### **Tabla 3** *Configuración de la consola*

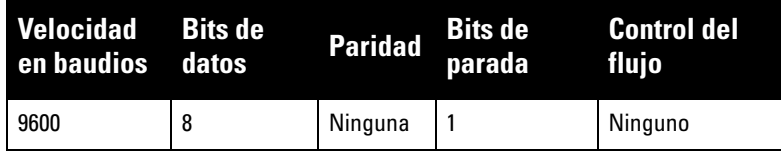

### **Puertos Ethernet**

El punto de acceso W-IAP228 Instant está equipado con dos puertos 10/100/1000Base-T (RJ-45) Gigabit Ethernet (puerto WAN y LAN) para conectividad de red con cable. El puerto WAN es compatible con Power over Ethernet (PoE) 802.3at y acepta 48 V CC (nominales) como dispositivo alimentado (PD) estándar de un equipo de fuente de alimentación (PSE), como un inyector de rango medio PoE.

Estos puertos tienen conectores hembra RJ-45 con los pines tal como se indica en la [Figura 3.](#page-2-0)

### <span id="page-2-0"></span>**Figura 3** *Pines del puerto Gigabit Ethernet*

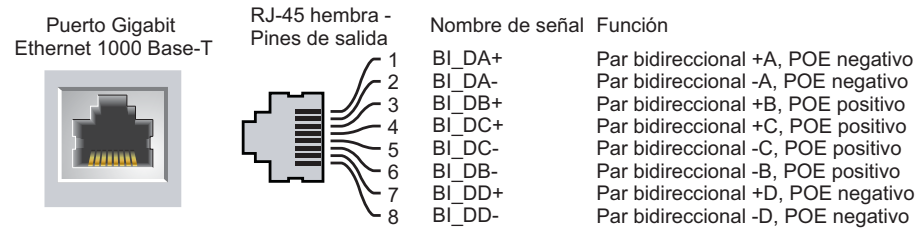

### **Botón de reinicio**

El botón de reinicio se puede utilizar para recuperar los ajustes predeterminados de fábrica del IAP. Para reiniciar el IAP:

- 1. Apague el IAP.
- 2. Pulse el botón de reinicio con ayuda de un objeto pequeño, estrecho y puntiagudo, por ejemplo, un clip.
- 3. Encienda el IAP sin soltar el botón de reinicio. El indicador LED del sistema parpadeará antes de que transcurran 5 segundos.
- 4. Suelte el botón de reinicio.

El indicador LED del sistema volverá a parpadear antes de que transcurran 15 segundos para indicar que el dispositivo se ha reiniciado. El IAP seguirá reiniciándose para adoptar la configuración predeterminada de fábrica.

### **Punto de toma de tierra**

No olvide nunca proteger el IAP instalando las líneas de tierra necesarias. La conexión a tierra debe estar realizada antes de conectar el dispositivo IAP a la alimentación.

### **Figura 4** *Vista posterior del W-IAP228*

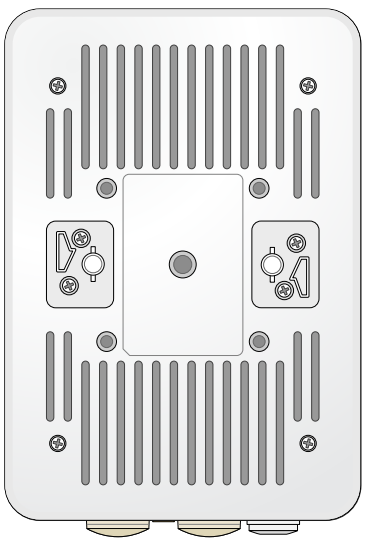

## <span id="page-3-0"></span>**Antes de empezar**

**PRECAUCIÓN:** Para cumplir las restricciones normativas, el punto de acceso debe ser instalado por un profesional.

**PRECAUCIÓN:** Declaración de la FCC. Si no se finalizan correctamente los puntos de acceso en Estados Unidos configurados como controladores distintos de modelos norteamericanos, se estará violando la garantía de autorización de equipamiento de la FCC. Toda violación, intencionada o no, podría tener como consecuencia un requerimiento de la FCC instando a la finalización inmediata del funcionamiento y podría verse sometido a confiscación (47 CFR 1.80).

Λ

 $\triangle$ 

#### **PRECAUCIÓN:** Declaración de la UE:

Λ

 $\mathscr{U}$ 

Λ

Lower power radio LAN product operating in 2.4 GHz and 5 GHz bands. Please refer to the *Dell Networking W-Series Instant User Guide* for details on restrictions.

Produit radio basse puissance pour réseau local opérant sur les fréquences 2,4 GHz et 5 GHz. Consultez le *Dell Networking W-Series Guide de l'utilisateur Instant* pour plus de détails sur les limites d'utilisation.

Niedrigenergie-Funk-LAN-Produkt, das im 2,4-GHz und im 5-GHz-Band arbeitet. Weitere Informationen beüglich Einschränkungen finden Sie im *Dell Networking W-Series Instant User Guide*.

Prodotto radio LAN a bassa potenza operante nelle bande 2,4 GHz e 5 GHz. Per informazioni dettagliate sulle limitazioni, vedere la *Dell Networking W-Series Instant User Guide*.

**NOTA:** Dell, en cumplimiento de los requisitos gubernamentales, ha diseñado el punto de acceso W-IAP228 para que solo los administradores de las redes autorizadas puedan cambiar su configuración. Para obtener más información sobre la configuración del IAP, consulte la *Guía de inicio rápido de Dell Networking Serie W Instant* y la *Guía de usuario de Dell Networking Serie W Instant*.

**PRECAUCIÓN:** Los puntos de acceso son dispositivos de transmisión de radio y, como tales, están sujetos a las normativas de cada país. Los administradores de red responsables de la configuración y funcionamiento de los puntos de acceso deben asegurarse de que se cumple la legislación local sobre emisiones. En concreto, los puntos de acceso deben usar las asignaciones de canales adecuadas a la ubicación en la que se usarán.

### **Identificación de ubicaciones específicas de instalación**

Utilice el mapa de ubicación de puntos de acceso generado por la aplicación de software de planificación RF de Dell para determinar las mejores ubicaciones de instalación. Cada ubicación debe estar tan cerca del centro de la zona de cobertura deseada como sea posible y también debe evitar las obstrucciones y otras fuentes evidentes de interferencias. Estas fuentes de absorción/reflexión/interferencias de RF afectarán a la propagación de radiofrecuencias y debería tenerse en cuenta durante la fase de planificación, así como ajustarse en el plan RF.

### **Identificación de fuentes de absorción/reflexión/interferencias de RF conocidas**

La identificación de las fuentes de absorción, reflexión e interferencias de RF en el campo durante la fase de instalación es crítica. Asegúrese de que estas fuentes se tienen en cuenta cuando coloque un punto de acceso en su ubicación definitiva. Ejemplos de fuentes que degradan el rendimiento RF:

- Cemento y ladrillos
- Objetos que contengan agua
- Metal
- Hornos microondas
- Teléfonos y auriculares inalámbricos

## <span id="page-5-0"></span>**Instalación del IAP**

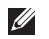

 $\mathscr{U}$ 

**NOTA:** Cualquier reparación en los productos Dell Networking Serie W debe ser llevada a cabo siempre por personal técnico.

### **Uso del kit de montaje AP-220-MNT-W1**

El punto de acceso W-AP228 Instant se puede instalar en una pared con el kit de montaje AP-220-MNT-W1.

**NOTA:** El punto de acceso W-IAP228 Instant no se suministra con ningún kit de montaje. El kit de montaje AP-220-MNT-W1 está disponible como accesorio adicional y debe pedirse por separado.

- 1. Comience fijando el adaptador de montaje en pared a la pared.
	- a. Instale los anclajes necesarios. Los anclajes de pared no están incluidos en el paquete del IAP ni en el kit de montaje.
	- b. Alinee los orificios de los tornillos del soporte de montaje con los anclajes instalados o con las marcas de los orificios.
	- c. Inserte los tornillos para fijar el soporte de montaje. Los tornillos no están incluidos en el paquete del IAP ni en el kit de montaje.

**Figura 5** *Fijación del adaptador a una pared* 

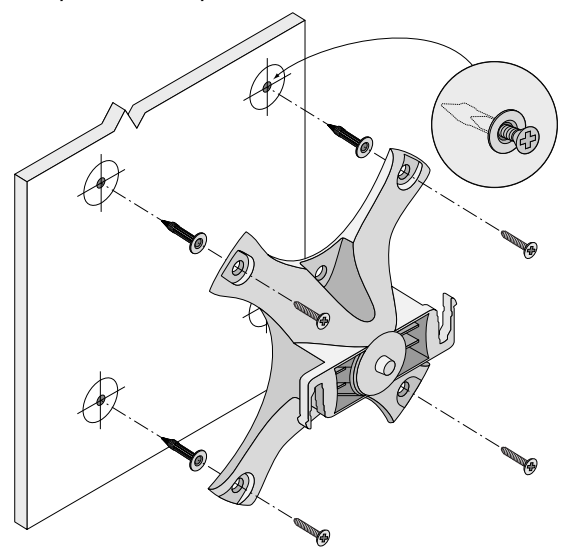

**Figura 6** *Fijación del adaptador a una pared (alternativa)* 

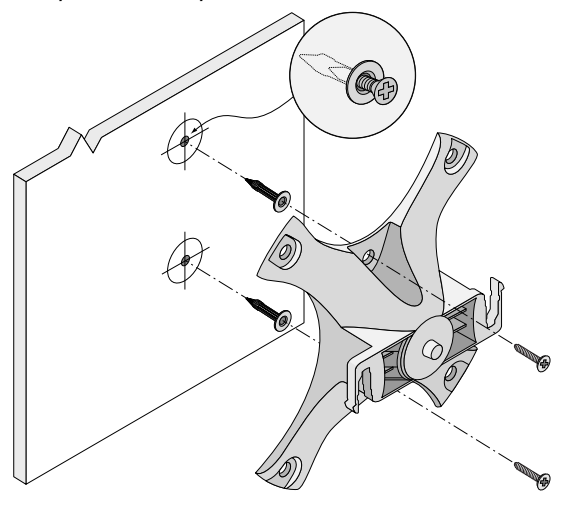

- 2. Fije los cables y/o antenas necesarios al IAP.
- 3. Fije el IAP al adaptador de montaje ya fijado, tal como se indica en la [Figura 7](#page-6-0).
	- a. Alinee el IAP con el adaptador de montaje, colocándolo de tal manera que las pestañas de montaje queden a un ángulo aproximado de 30 grados con respecto al adaptador.
- 4. Presionando hacia la pared, gire el IAP en sentido horario hasta que encaje en su posición (consulte la [Figura 7\)](#page-6-0).

<span id="page-6-0"></span>**Figura 7** *Fijación del IAP al soporte de montaje*

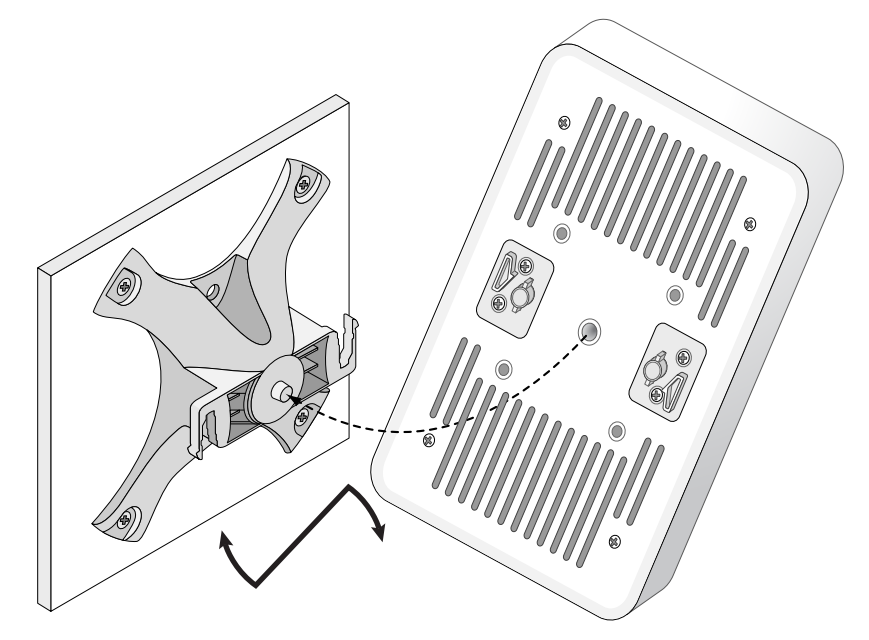

**Figura 8** *Instalación finalizada*

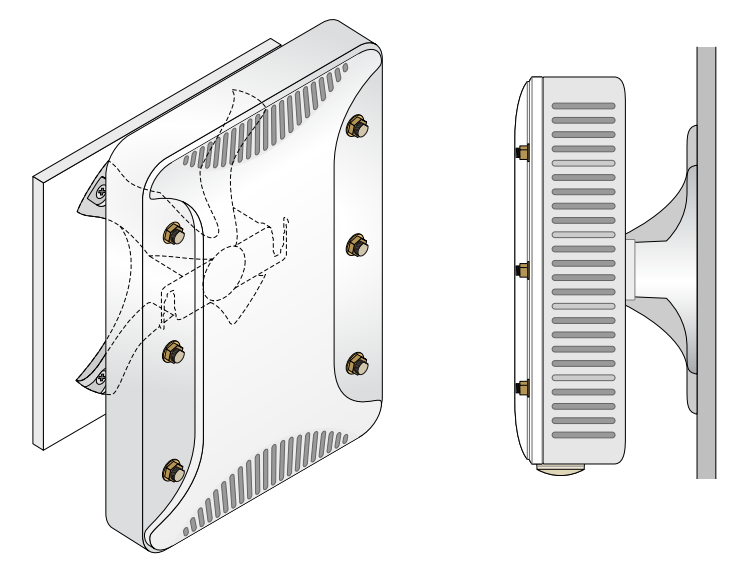

### **Conexión a tierra del IAP**

Una vez montado el punto de acceso W-IAP228, debe conectarse a tierra antes de encenderlo. El cable de tierra debe ser #8 AWG.

- 1. Pele la cubierta de un extremo del cable de tierra e introduzca dicho extremo en la unión de cobre incluida. Seguidamente, presione firmemente con las tenazas.
- 2. Apriete la unión de cobre en el orificio de tierra del IAP con ayuda del tornillo M4x8 incluido en el paquete del IAP, tal como se muestra en la [Figura 2](#page-1-1).

### **Conexión del cable Ethernet**

Para conectar el cable Ethernet al IAP, siga estos pasos con los pasamuros incluidos con el IAP.

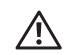

U

 $\mathscr{Q}$ 

**ADVERTENCIA:** Si no utiliza los pasamuros Ethernet incluidos, podría tener problemas de conectividad y de POE.

**NOTA:** El cable Ethernet no está incluido; debe adquirirse por separado. Para su uso con el IAP, compre un cable CAT 5E (o, mejor, RJ45) adecuado, resistente a los rayos ultravioleta y certificado para exterior.

### **Figura 9** *Instalación de un pasamuros*

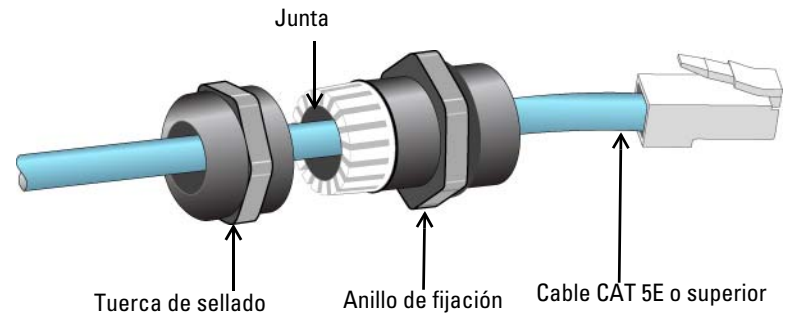

- 1. Deslice la tuerca de sellado por el cable (sin el conector RJ45 fijado al extremo).
- 2. Deslice el anillo de fijación por el cable.
- 3. Con unos alicates, fije el conector RJ45 blindado al extremo del cable.
- 4. Retire el tapón protector del puerto Ethernet.
- 5. Inserte el conector RJ45 en el puerto Ethernet.
- 6. Atornille el anillo de fijación en el puerto Ethernet.
- 7. Atornille la tuerca de sellado en el anillo de fijación.

**NOTA:** La junta interior del anillo de fijación sirve para cables de 5-8,5 mm de diámetro. En el kit de pasamuros se incluye otra junta para cables de 7-10 mm de diámetro.

## **Verificación de la conectividad tras la instalación**

Los indicadores LED integrados en el IAP se pueden utilizar para verificar si el IAP está recibiendo alimentación y si se ha inicializado correctamente (consulte la [Tabla 1](#page-2-1) y la [Tabla 2](#page-2-2)). Consulte la *Guía de inicio rápido de Dell Networking Serie W Instant* para obtener información sobre la verificación de la conectividad tras la instalación.

# **Especificaciones del producto**

### **Mecánicas:**

Dimensiones del dispositivo (AlxAnxPr): 221 mm x 150 mm x 66 mm

### **Eléctricas**

- Ethernet
	- 2 interfaces 10/100/1000 Base-T Ethernet RJ-45 con autosensor
	- $\blacksquare$  MDI/MDX
	- Power over Ethernet (compatible con IEEE 802.3at), 48 V CC (nominal)/0,6 A
- Alimentación
	- Soporte de POE en puerto POE: dispositivos de fuente de alimentación POE compatibles con 802.3at

### **Medioambientales**

- Funcionamiento
	- Temperatura: de -40 °C a 60 °C
	- Humedad: del 5% al 95% sin condensación
- Almacenamiento
	- Temperatura: de -40 °C a 70 °C

Para conocer más especificaciones de este producto, consulte la hoja de especificaciones del producto en dell.com.

## <span id="page-9-0"></span>**Cumplimiento de la normativa y seguridad**

**NOTA:** Para conocer las restricciones específicas de cada país y la información reglamentaria correspondiente, consulte el documento *Información normativa, medioambiental y de seguridad de Dell Networking Serie W* incluido con este producto.

### **Nombre normativo de modelos**

El nombre normativo de modelo del punto de acceso W-IAP228 es APIN0228.

### **FCC**

Este dispositivo está etiquetado electrónicamente y el ID de FCC se visualiza en la interfaz web en el menú **Acerca de**.

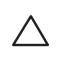

 $\mathscr{U}$ 

**PRECAUCIÓN:** Los puntos de acceso Dell deben ser instalados por un instalador profesional. El instalador profesional será el responsable de asegurarse de que todo se ajusta a la normativa local y nacional sobre códigos eléctricos.

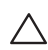

**PRECAUCIÓN:** Declaración sobre exposición a radiación de radiofrecuencia: este equipo cumple los límites de exposición a radiación de RF de la FCC. Este equipo debe instalarse y usarse con una distancia mínima de 25 cm entre el radiador y el cuerpo para operaciones a 2,4 GHz y 5 GHz. El transmisor no debe estar colocado o en uso junto con cualquier otra antena o transmisor.

### **FCC - Clase B - Parte 15**

Este dispositivo cumple con la Parte 15 de las normas de la Federal Communications Commission (FCC). Su funcionamiento está sujeto a las dos condiciones siguientes:

- Este dispositivo no puede causar interferencias dañinas.
- Este dispositivo debe aceptar las posibles interferencias recibidas, incluidas las que puedan perjudicar su funcionamiento.

**PRECAUCIÓN:** Cualquier cambio o modificación realizado en esta unidad y no aprobado expresamente por la parte responsable del cumplimiento podría anular el derecho del usuario para utilizar este equipo.

Se ha comprobado que este equipo cumple los límites de un dispositivo digital de clase B, según lo descrito en el apartado 15 de la normas de la FCC. Este equipo genera, utiliza y puede radiar energía en forma de frecuencias de radio y, si no se instala según las instrucciones del fabricante, podría generar interferencias dañinas a las comunicaciones de radio.

Si este equipo causa interferencias (que pueden determinarse encendiendo y apagando el equipo), se pide al usuario que intente corregir cada una de las interferencias con la aplicación de las siguientes medidas:

- Reorientar o reubicar la antena de recepción.
- Aumentar la separación entre el equipo y el receptor.
- Conectar el equipo a la toma de un circuito distinto al que está conectado el receptor.
- Consultar con su distribuidor o con un técnico experimentado en radio y televisión.

#### **Conformidad con normativas de la UE**  CE O

Dell, por la presente, declara que del modelo modelo APIN0228 cumple los requisitos básicos y otras estipulaciones de la directiva 1999/5/EC - CE(!). La Declaración de conformidad acordada bajo la Directiva 1999/5/EC está disponible en dell.com.

# **Eliminación adecuada del equipo Dell**

Para obtener la información más reciente sobre el cumplimiento de las normativas medioambientales globales y los productos de Dell, vaya a dell.com.

### **Desecho de equipos electrónicos y eléctricos**

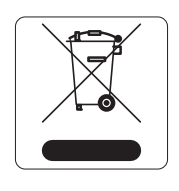

Los productos de Dell al final de su vida útil están sujetos a la recogida y tratamiento por separado en los Estados Miembros de EE. UU., Noruega y Suiza y, por lo tanto, se encuentran marcados con el símbolo que se muestra a la izquierda (contenedor tachado). El tratamiento aplicado al final de la vida útil de estos productos en estos países deberá cumplir las leyes nacionales vigentes en los países que implementen la Directiva 2002/95/EC en relación con los residuos de equipos eléctricos y electrónicos (WEEE).

### **RoHS de la Unión Europea**

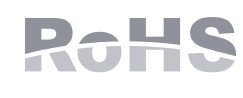

Aruba Networks Inc., como fabricante de este producto, declara que todos los controladores y puntos de acceso inalámbricos Dell marcados con el símbolo CE están fabricados según los requisitos provisionales aprobados en la Directiva 2011/65/EC de la RoHS.

Se puede solicitar a Aruba una copia de la Declaración de conformidad en la siguiente dirección:

Aruba Networks International Ltd. Building 1000, Citygate Mahon Cork Irlanda

Deberá incluir en la solicitud el número de modelo normativo que encontrará en la placa identificativa del producto.

### **RoHS de China**

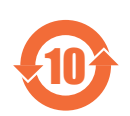

Los productos de Dell también se ajustan a los requisitos de declaración medioambiental de China y presentan la etiqueta "EFUP 10" en la parte izquierda.

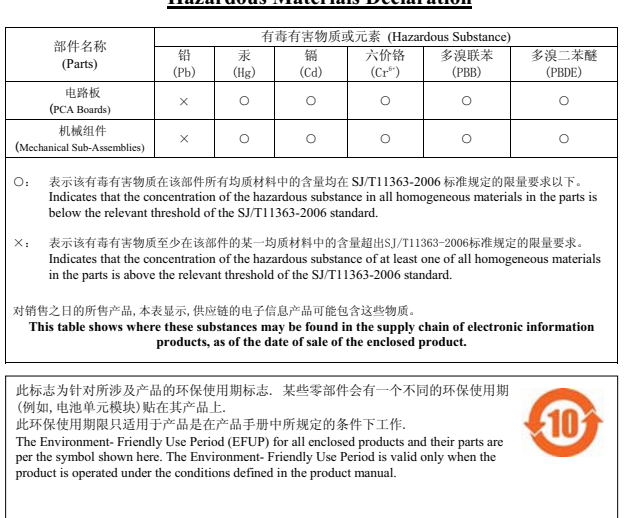

#### <u>有毒有害物质声明</u> **Hazardous Materials Declaration**

### **RoHS de la India**

Este producto cumple los requisitos de la RoHS tal y como se estipulan en las reglas de eliminación de productos electrónicos (administración y manipulación) regidas por el Ministerio de Medioambiente y Forestal del Gobierno de la India.

### **Declaración para Canadá**

Según las normativas de Industry Canada, este transmisor de radio solo puede utilizarse con una antena de tipo y ganancia máxima (o inferior) aprobada para el transmisor por Industry Canada. Para reducir las posibles interferencias de radio en otros usuarios, el tipo de antena y su ganancia deben elegirse de modo que el equivalente de potencia radiada isotrópicamente (e.i.r.p.) no supere los valores necesarios para una comunicación correcta.

Este dispositivo cumple las normas RSS de exención de licencia de Industry Canada.

El funcionamiento está sujeto a las dos condiciones siguientes: (1) Este dispositivo no puede emitir interferencias dañinas y (2) Este dispositivo debe aceptar cualquier interferencia recibida, incluidas las que puedan provocar un funcionamiento no deseado del dispositivo.

Este producto cumple con el estándar ICES-003 Versión 5 Clase B de Canadá.

(i) los dispositivos que funcionan en la banda 5 150-5 250 MHz están reservados únicamente para su uso en interiores y reducir el riesgo de interferencias dañinas en Mobile sistemas de satélites móviles que utilicen los mismos canales;

(ii) la ganancia de antena máxima permitida para dispositivos que utilicen las bandas 5250-5350 MHz y 5470-5725 MHz deben ajustarse al peor límite;

(iii) la ganancia de antena máxima permitida (para dispositivos que funcionan en la banda 5725-5825 MHz) deben ajustarse al vigente especificado para la operación de punto a punto o la que no lo es, según sea necesario

Además, es preciso señalar que los usuarios de cámaras de alta velocidad son considerados usuarios principales (esto es, tienen prioridad) en las bandas 5250-5350 MHz y 5650-5850, y que estos radares podrían causar interferencias y/o daños a los dispositivos LE-LAN.

**NOTA:** No se permiten emisiones en la banda 5600-5650 MHz. Hasta futuro aviso, los dispositivos mencionados en este anexo no deben poder transmitir en la banda 5600-5650 MHz para proteger los radares de condiciones climatológicas de Canadá que funcionen en esta banda.

**PRECAUCIÓN:** Declaración de RF de radio: este equipo cumple las normas IC con respecto a los límites de exposición de radiación RF. Este equipo debe instalarse y usarse con una distancia mínima de 20 cm entre el radiador y el cuerpo para operaciones a 2,4 GHz y 5 GHz. El transmisor no debe estar colocado o en uso junto con cualquier otra antena o transmisor.

### **Aviso para Canadá**

Este transmisor de radio (que identifica al dispositivo por número de certificación o de modelo si es de Categoría II) ha sido aprobado por Industry Canada para su funcionamiento con los tipos de antenas enumeradas a continuación con la ganancia máxima permitida y la impedancia de antena para cada tipo de antena indicada. Los tipos de antenas no incluidos en esta lista, si tienen una ganancia por encima de la ganancia máxima indicada para dicho tipo, están estrictamente prohibidos para su uso con este dispositivo.

Ganancia de antena: 7,4 dBi para la banda 2,4G; 9,1 dBi para la banda 5G;

Tipo de antena: direccional;

Impedancia de antena: 50 ohmios

 $\mathscr{U}$ 

 $\triangle$ 

La ausencia de contenido en esta página es intencionada.

La ausencia de contenido en esta página es intencionada.

La ausencia de contenido en esta página es intencionada.

## **Contacto de Dell**

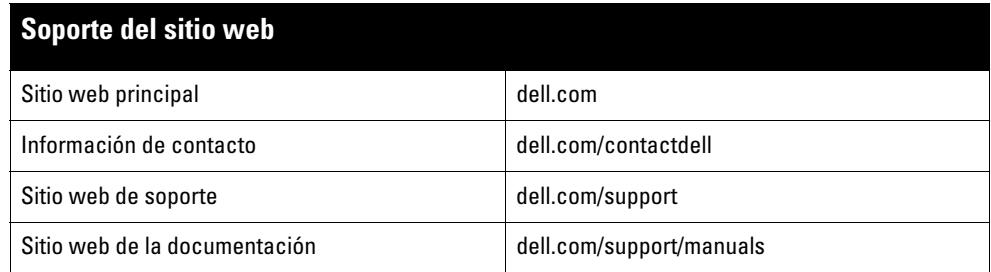

#### Copyright

© 2015 Aruba Networks, Inc. Las marcas comerciales de Aruba Networks incluyen Marting NTT VV CIV C, Aruba Networks®, Aruba Wireless Networks®, el logotipo<br>empresarial de Aruba the Mobile Edge Company y Aruba Mobility Mana Todos los derechos reservados. Las especificaciones incluidas en este manual pueden cambiar sin previo aviso.

Creado en Estados Unidos. Todas las demás marcas comerciales son propiedad de sus respectivos propietarios.

#### Código Open Source

Algunos productos de Aruba incluyen software Open Source desarrollado por otros fabricantes, incluido código de software sujeto a las licencias GNU GPL, GNU LGPL o a otras licencias Open Source. El código Open Source utilizado se puede encontrar en este sitio:

http://www.arubanetworks.com/open\_source

Incluye software de Litech Systems Design. Biblioteca de cliente IF-MAP. Copyright 2011 Infoblox, Inc. Todos los derechos reservados. Este producto incluye software desarrollado por Lars Fenneberg, et al.

#### Aviso legal

El uso de las plataformas de conexión y de software de Aruba Networks, Inc., por toda persona o empresa, para terminar otros dispositivos de cliente VPN de otros<br>proveedores constituye la total aceptación de responsabilida

Punto de acceso inalámbrico Dell Networking W-IAP228 Instant | Guía de instalación Número de pieza 0511760-ES-01 | Mayo de 2015